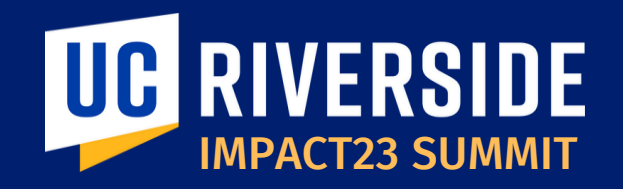

# Using the new Chart of Accounts

March 7, 2023

**Bobbi McCracken** Controller & AVC of Business &Financial Services | Co-Chair

**Stephanie Flores** Executive Director of Financial Planning & Analysis | Co-Chair

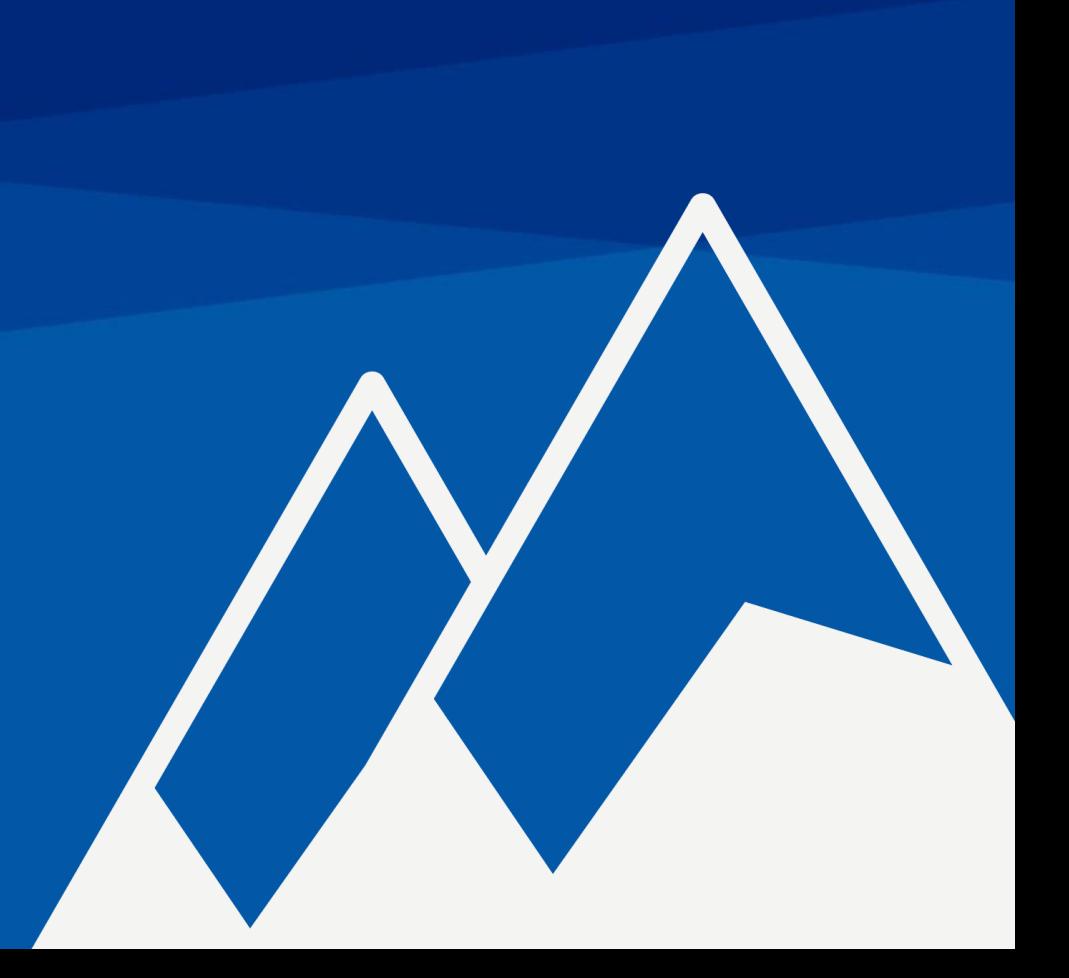

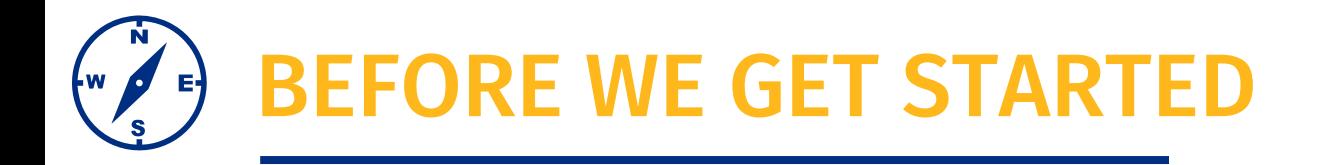

- This session will be recorded.
- The chat has been disabled, please use the Q&A function to submit questions.
- At the end of the session, time permitting, we will have a Q&A session.
- As a reminder, this preview session is not training. You will be introduced to new terms and concepts and see system sneak peeks!

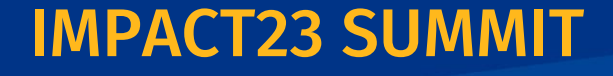

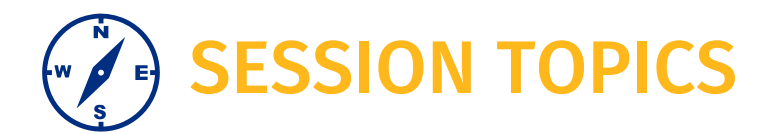

Full Accounting Unit (FAU) to Chart of Accounts (COA)

COA Segments Defined & POETAF

Key Concepts

COA in Action

Preparation Activities

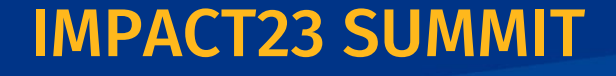

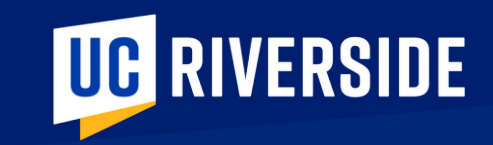

# Chart of Accounts

# Full Accounting Unit (FAU) to Chart of Accounts (COA)

UCR's new COA will be one of the largest changes associated with the new financial system implementation and impacts any individual who uses the current FAU structure to perform their duties.

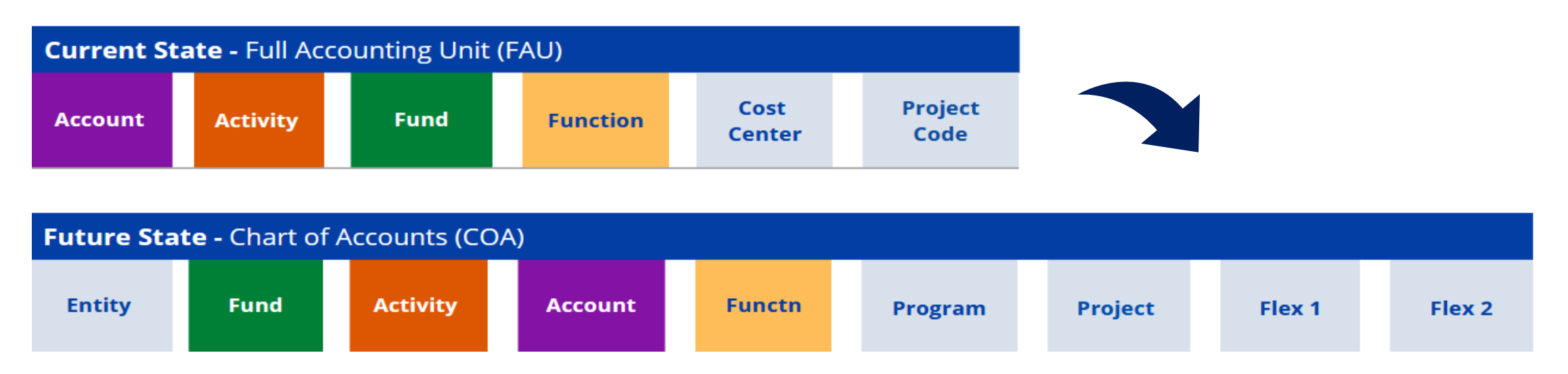

IMPACT23 SUMMIT

*UCR attempted to retain UCRFS values and/or existing FAU structures where feasible*

Full Accounting Unit (FAU) to Chart of Accounts (COA)

#### **Key Concepts**

- All accounting entries must be recorded and reported using this structure to comply with the UCOP Common Chart of Accounts (CCOA) mandate by 7/1/2023.
- The structure for the chart of accounts is defined in segments that represent the business operations.
- The new COA has nine COA segments with a required segment order.
- All segments must be populated, using default values when appropriate.
- Each segment in the COA has a distinct definition and purpose. When these segments are combined, the full chart string presents a complete picture of each financial transaction.

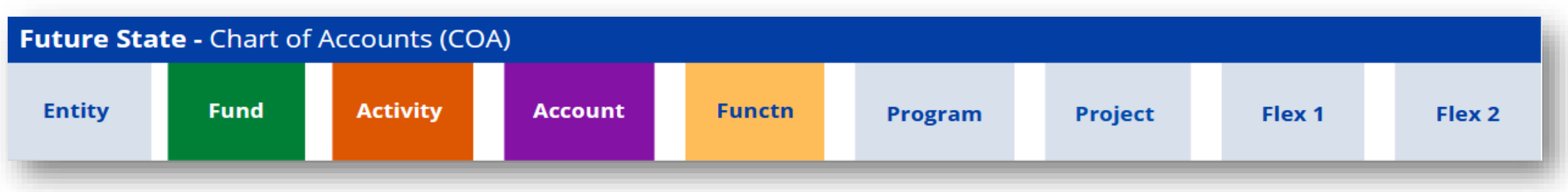

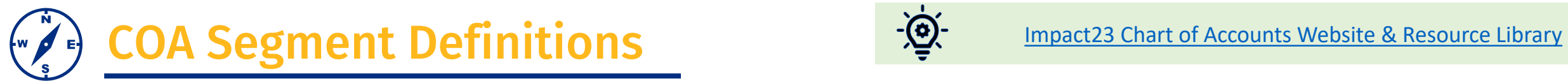

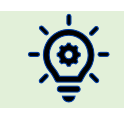

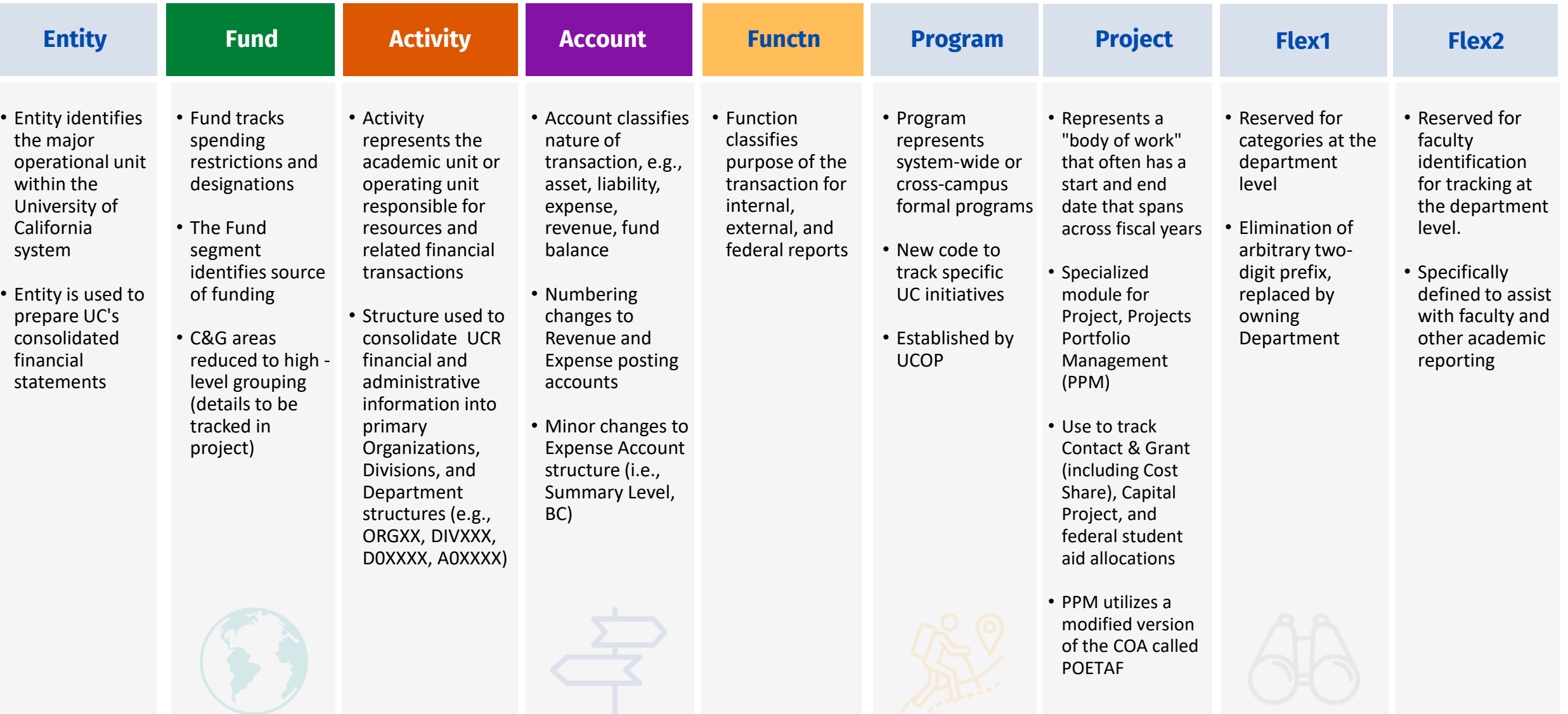

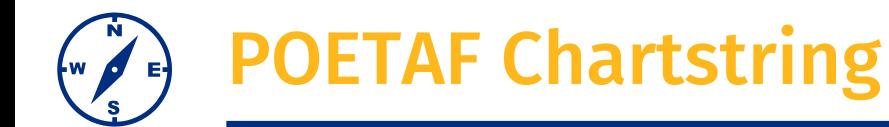

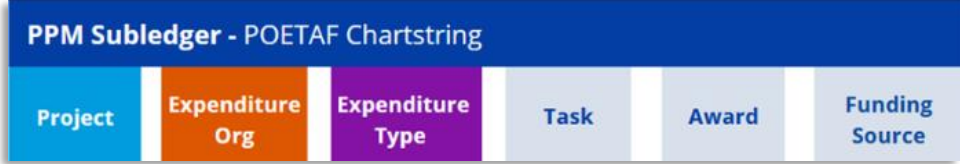

#### **Key Concepts**

Within Oracle Financials the Project Portfolio Management (PPM) subledger is where sponsored contracts and grants and capital projects are managed. This subledger uses inception to date tracking and allows for more detailed reporting features. This requires the use of a specialized chart string referred to as, POETAF.

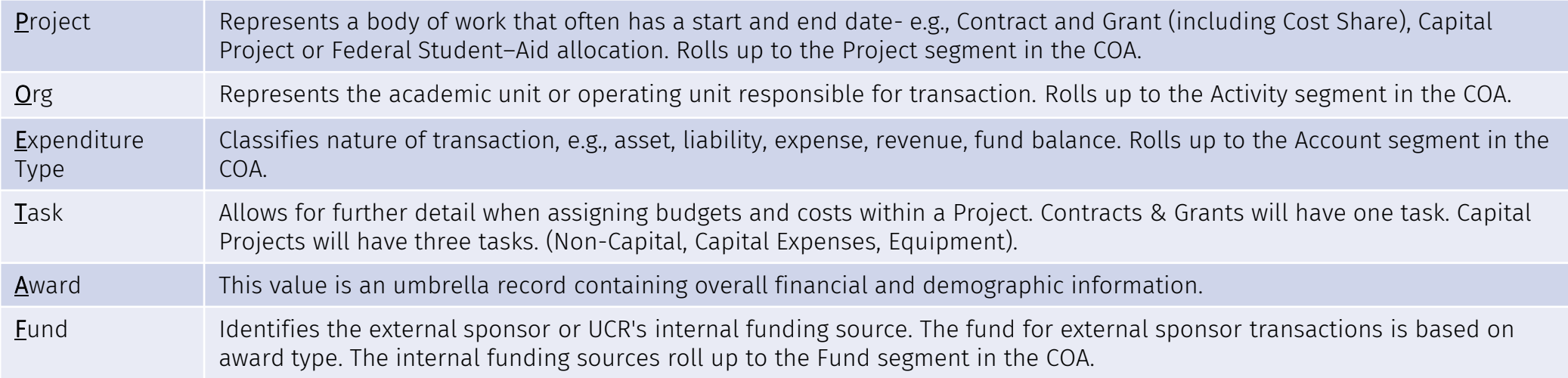

For all transactions related to sponsored contracts and grants and capital projects that originate within Oracle Financials the POETAF field is required.

When entering a transaction in a Work Order system or Boundary System, for example Concur, the GL chart string will be required. The system configuration will populate the POETAF during data import into Oracle Financials – PPM.

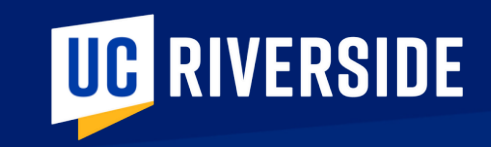

# Key Concepts

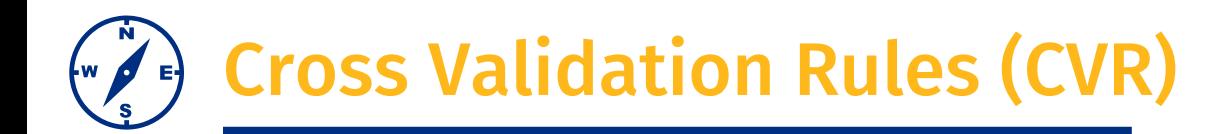

#### **We have this concept today: Valid FAU Combinations**

In the future, rules are more detailed as they are checking the validation across nine segments.

- $\triangleright$  These are pre-configured system rules that enforce what values for a specific COA segment may be used with a set of values for other COA segments.
- $\triangleright$  The system will STOP a user from entering a COA chart string that includes segments that can NOT be combined.

#### **In this example,** a revenue account was entered for an expense related function

The user received a no valid combination and error pop up box

#### **Charge Account**

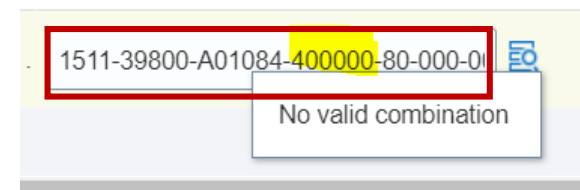

#### **Additional examples of CVR that would result in an error:**

- ❑ Using a salary account when transacting in Oracle Procurement
- ❑ When using Function 76 the fund segment is restricted to auxiliary funds
- ❑ When making a transaction that requires the Project segment, the start and end date must be active

#### **1511-39800-A01084-400000-80-000-0000000000-0000000000-00000000**

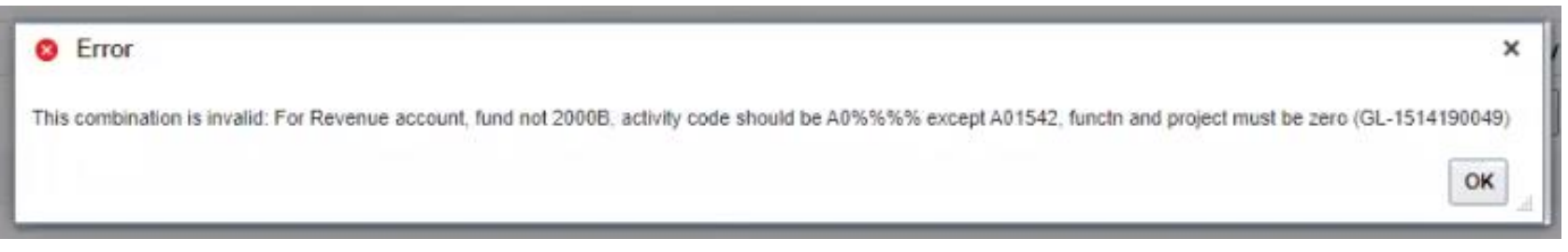

#### **You will not be able to continue until the error is corrected**

# COA Chartstring Combinations

This is a different concept than cross validation rules

A user can enter a COA chartstring that passes the cross-validation rule check but is a miscoded a transaction.

It is **critically important that correct COA segment values** are used for the initial transaction entry Using an incorrect COA chartstring will:

➢ Create inaccurate financial reporting and dashboards

 $\triangleright$  Impact ability for accurate budget planning

➢ Increase risk for overdraft

Consider this…

- A requisition for goods tied to a faculty member general funds budget is submitted using the default Flex2 values.
	- *What are the downstream effects of using a default value for Flex2?*
- A transaction is coded using the Activity segment A01511 (Univ Comm Operations) when the transaction should have been charged to A01512 (Creative Design). The user receives a funds check warning and continues the transaction.
	- *What are the implications of this incorrect COA string?*

#### **We all have fiduciary responsibility for accurate COA data entry, failure to do so will result in disruption to University operations**

 $\triangleright$  Transactions will flow through a pre-approval workflow process BEFORE it can post. Individuals part of this approval process are required to check for accurate COA combinations.

**In the future state, correcting data after a transaction has been processed will take significant time and effort.**

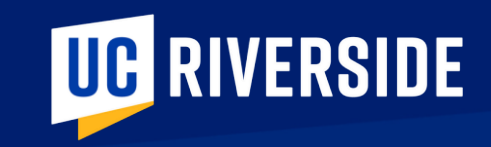

# COA Chartstring Examples

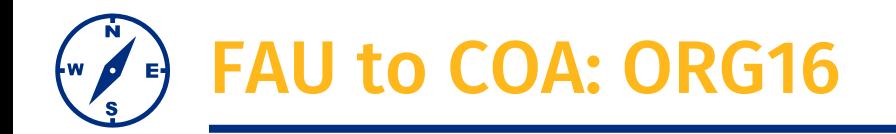

This is showing a FAU chartstring used today and how ORG16 will code these types of transaction in the future. Let's look at the similarities and differences….

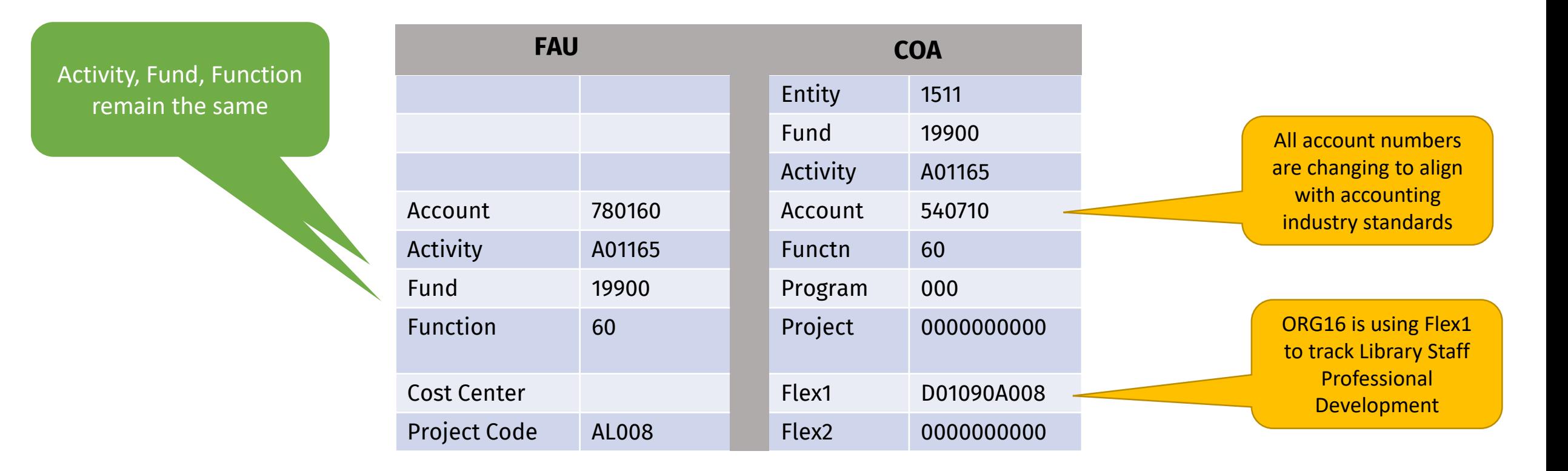

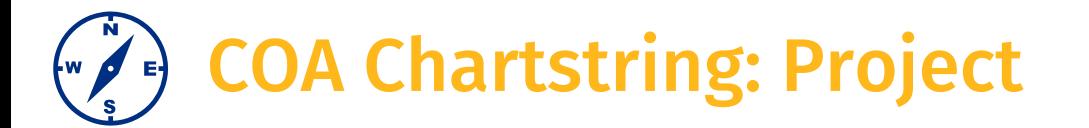

#### Where would you use chartstring A? And chartstring B?

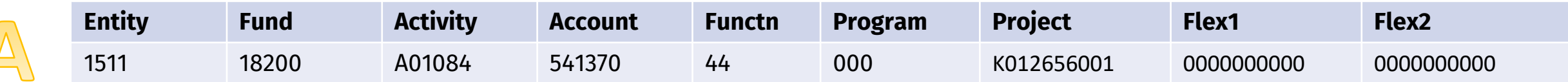

➢ From this we know that a state award *(18200)* is being used by Entomology *(A01084)* to purchase lab supplies *(541370)* 

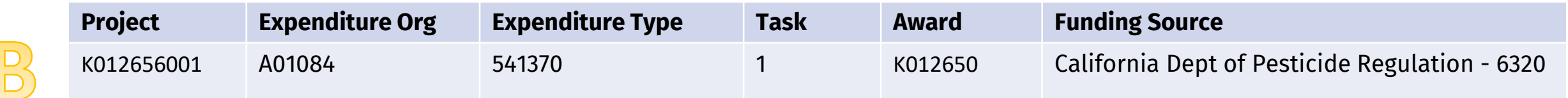

➢ From B we glean more details and learn that the funding source is the California Dept of Pesticide Regulation

21-PMG-R002 - LEE - 06/30/2023 - CALIFORNIA DEPARTMENT OF PESTICIDE REGULATION - EVALUATION OF AN ARTIFICIAL SWEETENER AS POTENTAIT TOXICANT The Project segment, **K012656001**, connects A and B and the description provides further information points:

## **IMPACT23 SUM**

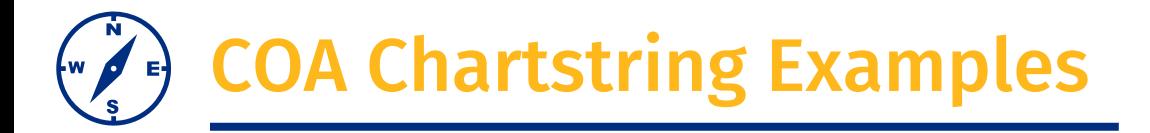

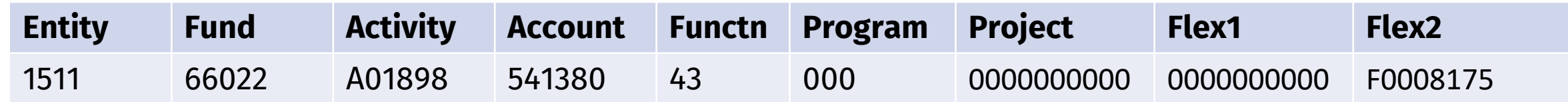

The above COA will be used for CNAS Glass Shop to purchase Supplies & Materials and associate this transaction with Faculty member James Davies

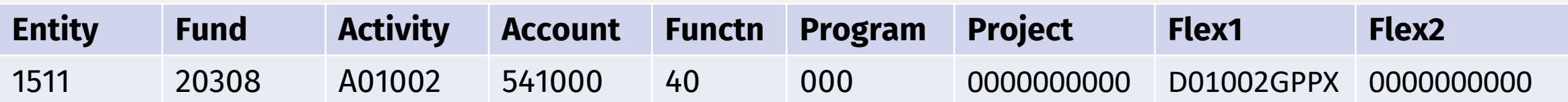

The above COA will be used for BCOE Deans Office to purchase Non-Inventorial Furniture with University Extension Fees and associate the transaction with the Grad Prep Program in Engineering

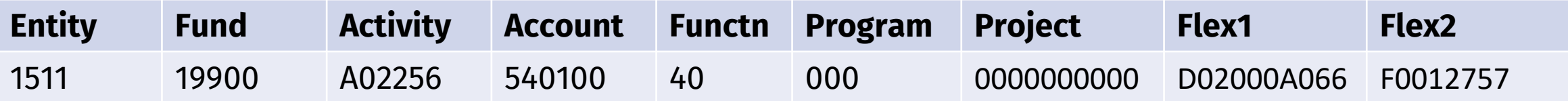

**Using the Golden Tree Viewer what can you tell us about this chartstring?**

### **IMPACT23 SUM**

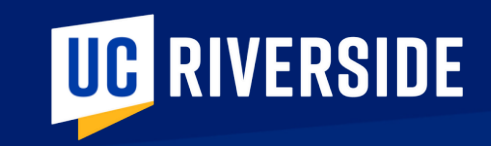

# COA in Action System Sneak Peeks

# COA in Action: Procurement

This is one view of how COA segments may be entered during the Procurement process.

- $\checkmark$  Notice the use of default values to ensure that every segment is populated.
- $\checkmark$  Notice how this transaction is not associated with a sponsored contract or grant. How do you know?
- $\overline{\mathbb{X}}$  This user has chosen to enter the default values for Flex1 and Flex2. **What implications might this have?**

• Please note, the last 3 drop down options are not part of the COA.

• When using Oracle Procurement these fields will use default values. They are available for future use if needed

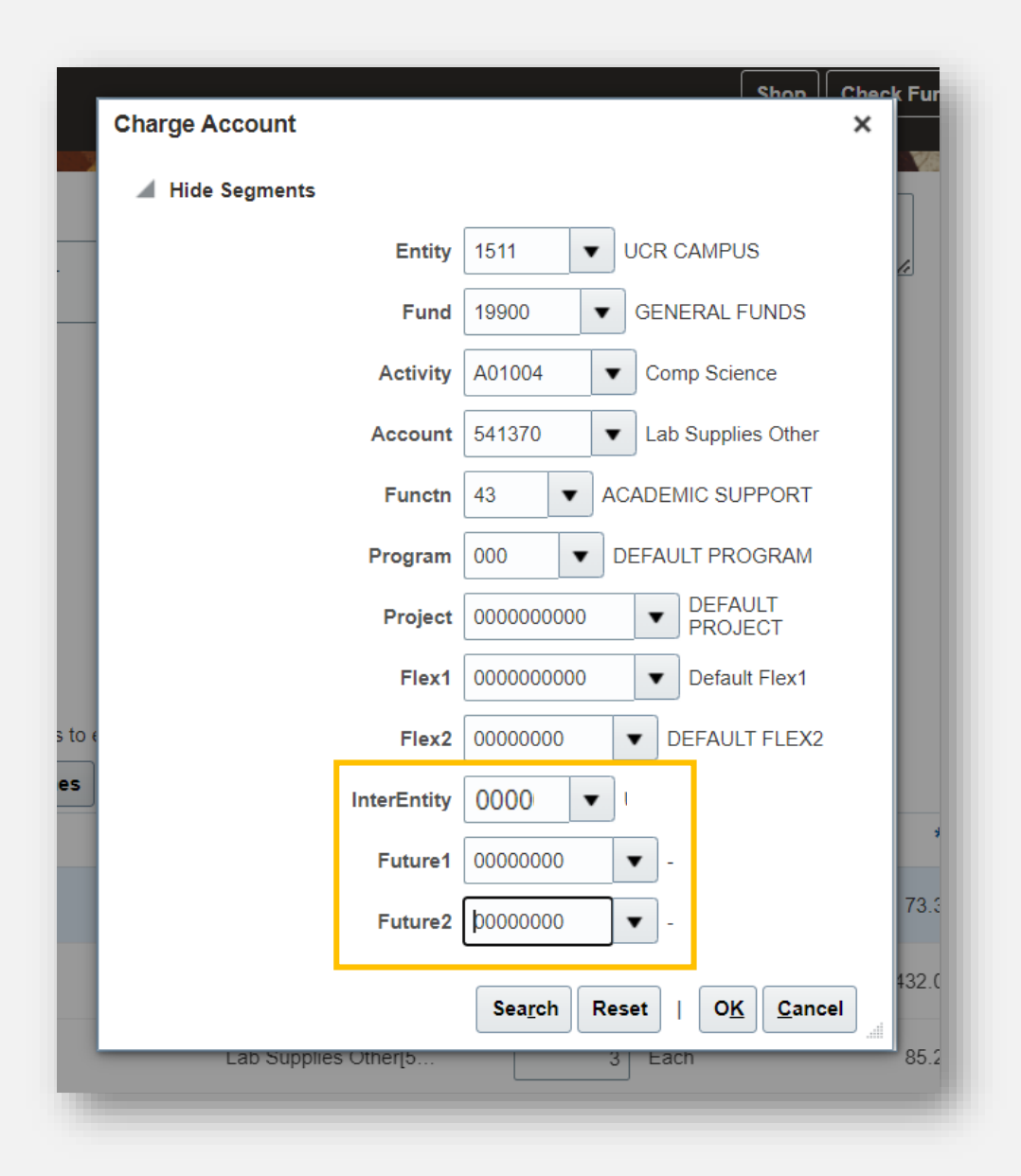

# **COA in Action: Requisition**

This is a copy of a submitted requisition that displays the COA chart string.

• What do you notice about this chartstring?

**Charge Account** 

541370-44-000-K012656001-

1511-18200-A01084-

0000000000-00000000-0000-00000000-00000000

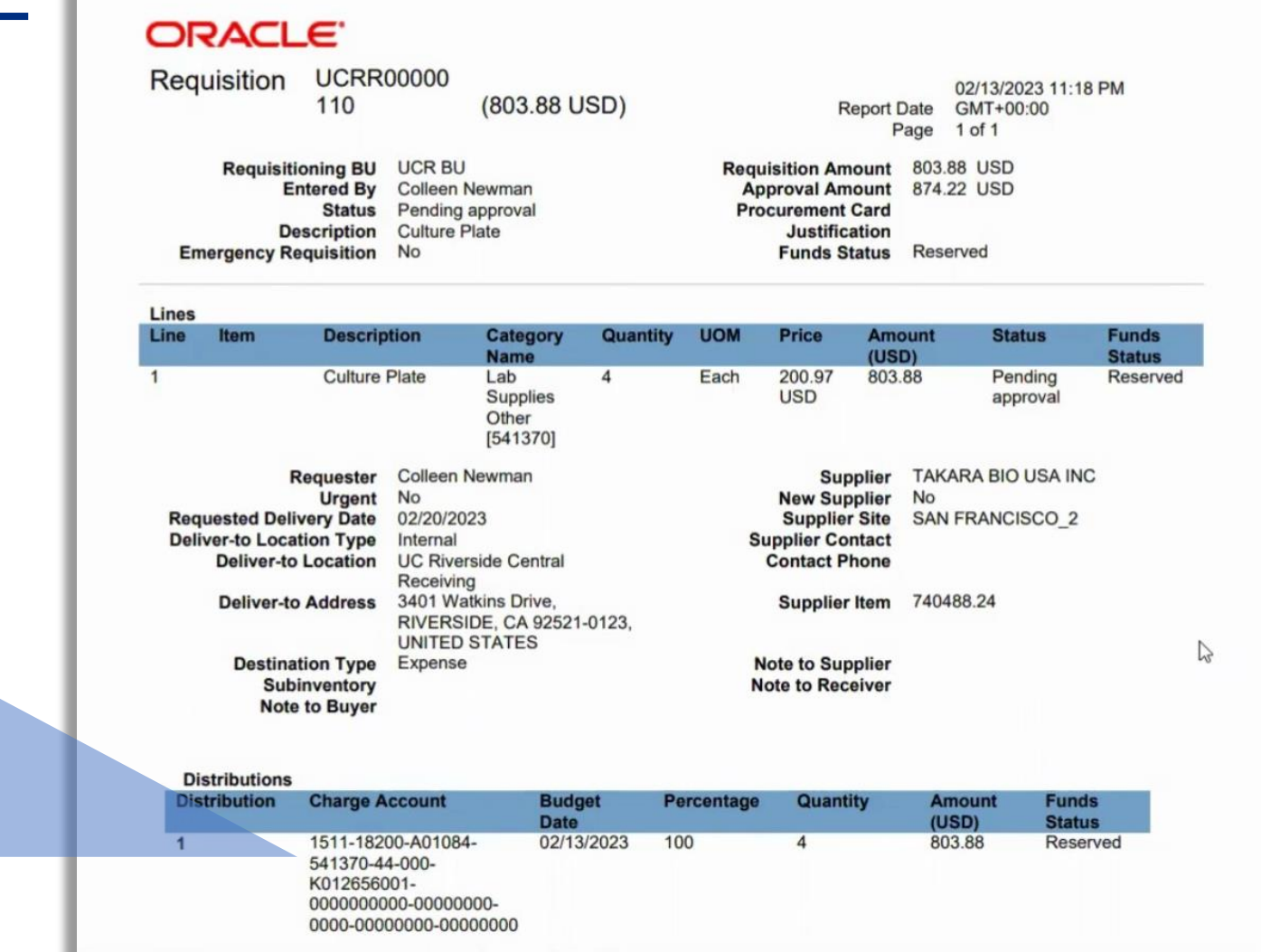

#### COA in Action: PO Encumbrance Report  $\left( \begin{array}{c} 1 \end{array} \right)$  $\mathsf{f}$ w

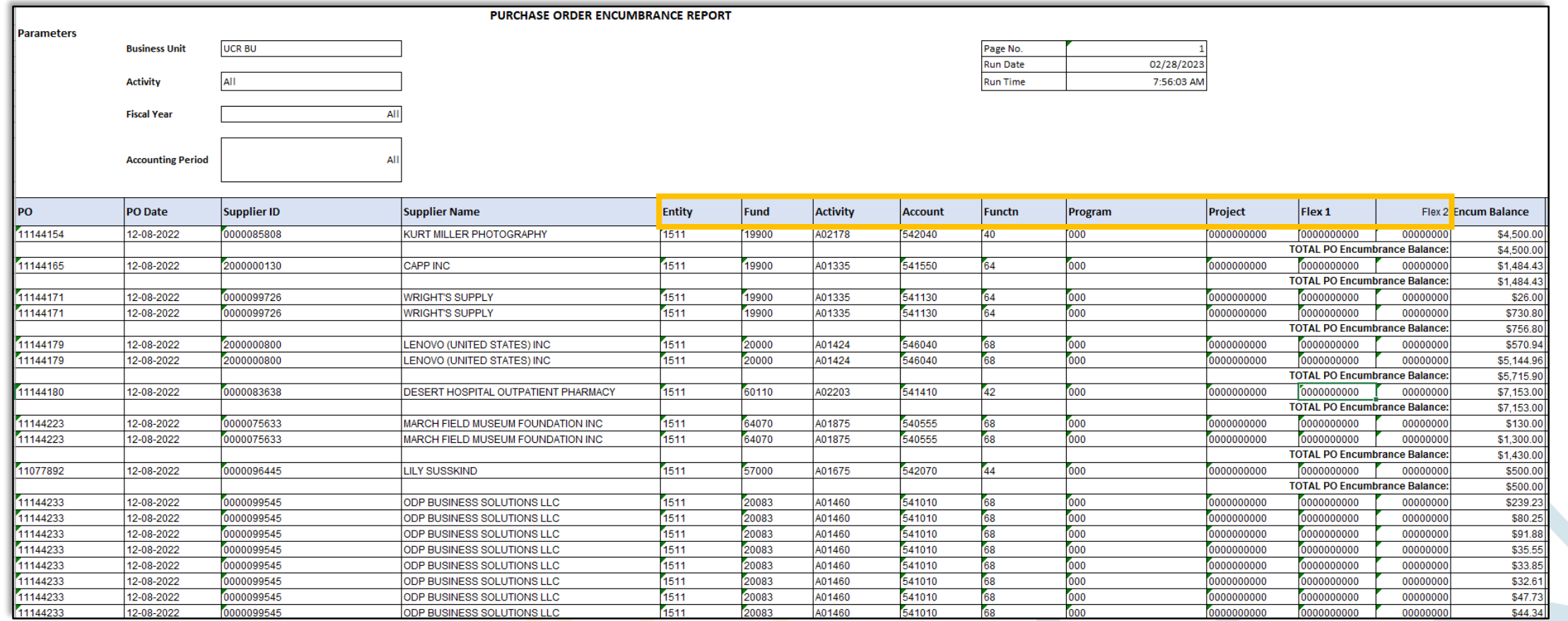

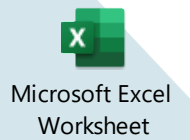

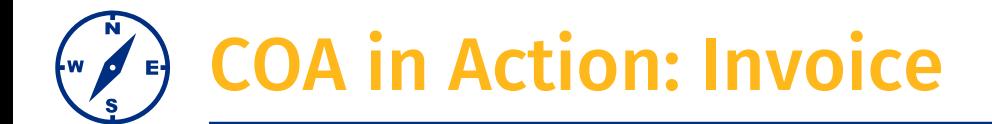

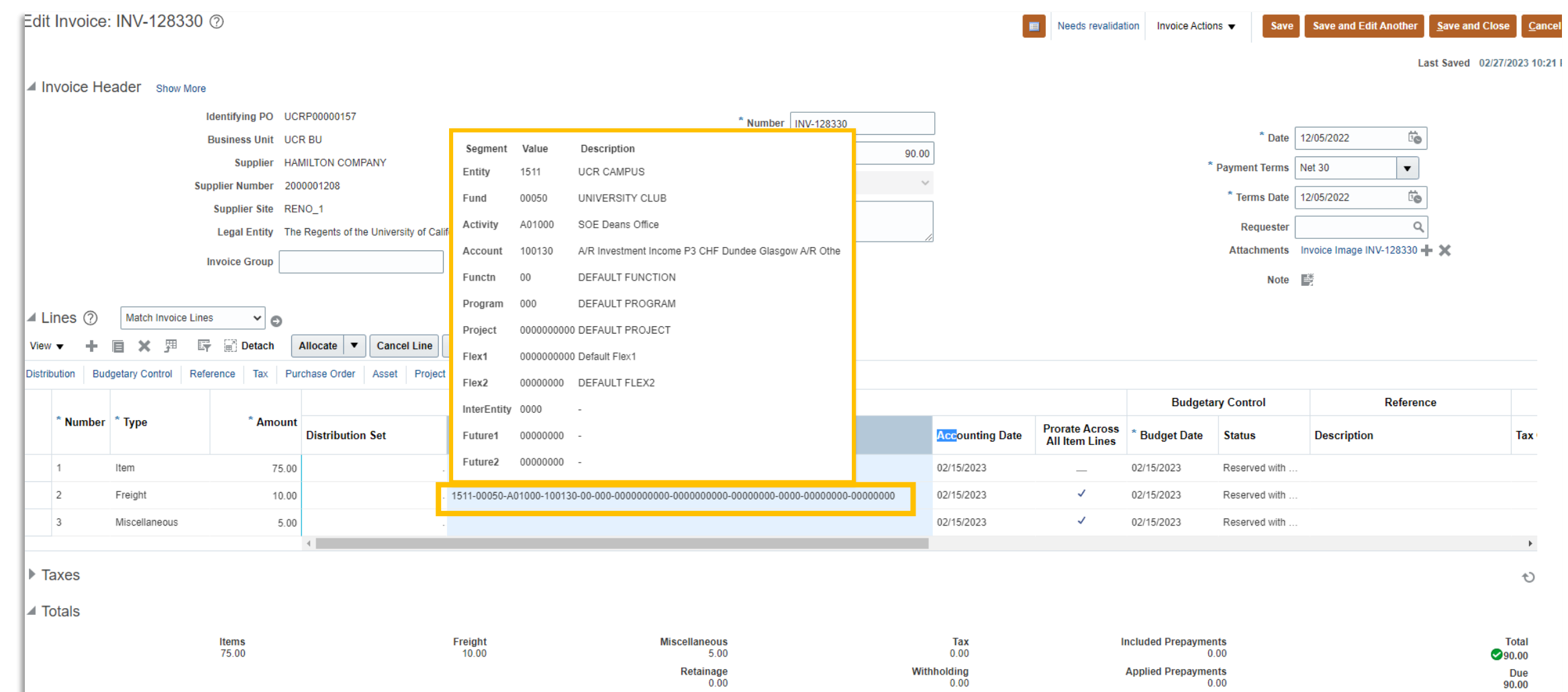

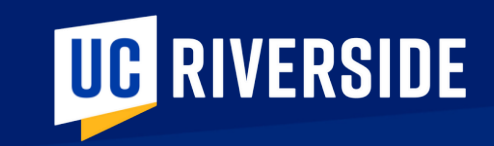

# Be Prepared

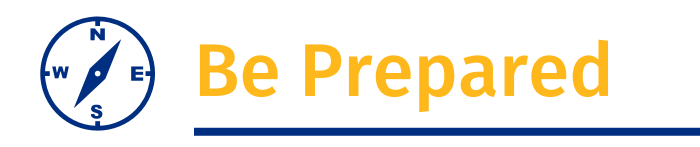

- 1. New Golden Tree viewer
	- This tool allows you to search and explore the new COA segments. Understand the hierarchy and valid chartstring combinations.

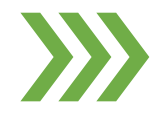

**Take Action**: Take your most frequently used chartstrings TODAY and use the new Golden Tree viewer to translate your FAUs to valid COAs.

**IMPACT23 SUM** 

 $\boldsymbol{P}$ Unsure of your most frequently used chartstrings? Connect with your financial manager for guidance

- 2. Minimize Cost Transfers
	- In the future state cost transfers will be burdensome. We must aim for accuracy at the time of transaction entry.
- 3. Discuss Departmental Processes
	- Consider how internal department processes will change with workflow approvals
	- COA review
	- Ledger review
	- Deficit analysis (new environment advisory controls)

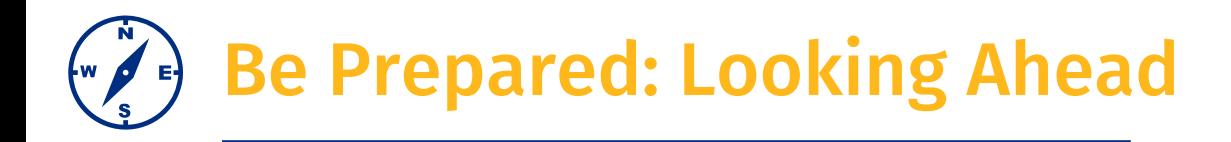

#### **In March**

- ➢ Last day to submit Org/Div/Dept/Activity requests to FP&A for UCRFS update is **Thursday, March 30**
- ➢ Last day to submit Sales & Service requests to FP&A for rates requiring new funds is **Thursday, March 30**  and the last day for any Sales & Service requests for rates on existing funds is Friday, April 28

#### **In May**

- $\triangleright$  Review and Update Banner Detail Codes with program, Flex 1 and Flex 2
- ➢ Department access in Oracle COA Management to request new, or modify, Flex1 fields

#### **In July**

- $\triangleright$  Create budgets in Oracle Budgets with Flex 1 and Flex 2 values
	- Faculty non-C&G fund sources must be budgeted by Flex2 to facilitate reporting
	- Review and Update UCPath position funding with Flex 1 and Flex 2 values

## **IMPACT23 SUM**

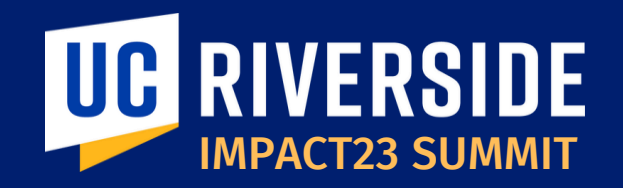

# THANK YOU! IMPACT23: Modernizing UC Riverside's Financial Systems

**EMAIL:** *Impact23@ucr.edu* **WEBSITE:** *Impact23.ucr.edu*